# **FTP**

FTP (File Transfer Protocol) протокол передачи файлов.

При работе по протоколу FTP между клиентом и сервером устанавливается два соединения.

### Канал управления

Клиент инициирует ТСР-соединение с порта (из диапазона 1024-65535) к ТСР-порту 21.

### Канал передачи данных

Режимы выбора порта канала передачи данных.

#### **Активный**

Клиент сообщает серверу номер ТСР-порта (из диапазона 1024-65535).

Сервер подключается к заданному номеру порта клиента используя со своей стороны номер TCP-порта 20 для передачи данных.

#### Пассивный

Сервер сообщает клиенту номер ТСР-порта (из диапазона 1024-65535).

Клиент подключается к порту переданному сервером.

### Сервер FTP

#### **ProFTPd**

FileZilla<sup>1)</sup>

#### iptables

Настройки для IPTables

```
iptables -A INPUT -p tcp -i $LAN_IF -s $FTP_Clients --dport 21 -j ACCEPT
iptables -A OUTPUT -p tcp -o $LAN_IF -d $FTP_Clients --sport 21 -j ACCEPT
iptables -A INPUT -p tcp -i $LAN_IF -s $FTP_Clients --dport 49152:65534 -j ACCEPT
iptables -A OUTPUT -p tcp -o $LAN IF -d $FTP Clients --sport 49152.65534 -j ACCEPT
```
## Сервер **ТFTP**

aTFTPd

# **FTP/SFTP клиент**

[FileZilla](http://sysadminmosaic.ru/filezilla/filezilla)

[gFTP](http://sysadminmosaic.ru/gftp/gftp)

### **Классический клиент**

ftp

Установка:

apt ibstall **ftp**

# **Ссылки**

W<sub>[FTP](https://ru.wikipedia.org/wiki/FTP)</sub>

[FTP + NAT](http://www.sys-adm.org.ua/system/ftp-nat)

[Монтирование удалённой папки \(FTPFS\)](https://wiki.dieg.info/montirovanie_udaljonnoj_papki)

<https://wiki.dieg.info/ftpd>

[Ставим FTP-сервер в Debian](https://dizballanze.com/ru/stavim-ftp-server-v-debian/)

[1\)](#page--1-0)

только для Windows

#### **<http://sysadminmosaic.ru/ftp/ftp>**

**2020-12-20 13:29**

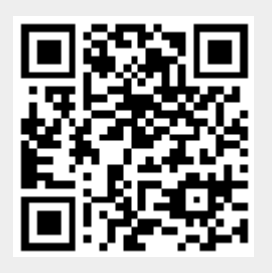